## THE OPPSKRIFT: PODKASTOPPTAKT

## DEL 1: Forberedelser

1) Start opptaksPC'en og logg deg inn med ditt FEIDE-brukernavn og passord.

2) Se til at lydmikseren er påskrudd (kontrollpanelet enten ved siden av, eller i hylla under, PCen) Hvis den lyser, er den påskrudd. Hvis ikke, er det en rød på-knapp på baksiden.

**OBS**: Unngå å justere innstillingene på mikseren. Den er allerede forhåndsinnstilt.

## DEL 2: opptaksprogrammet

1) Åpne snarveien «Hindenburg» (opptaksprogrammet) på skrivebordet.

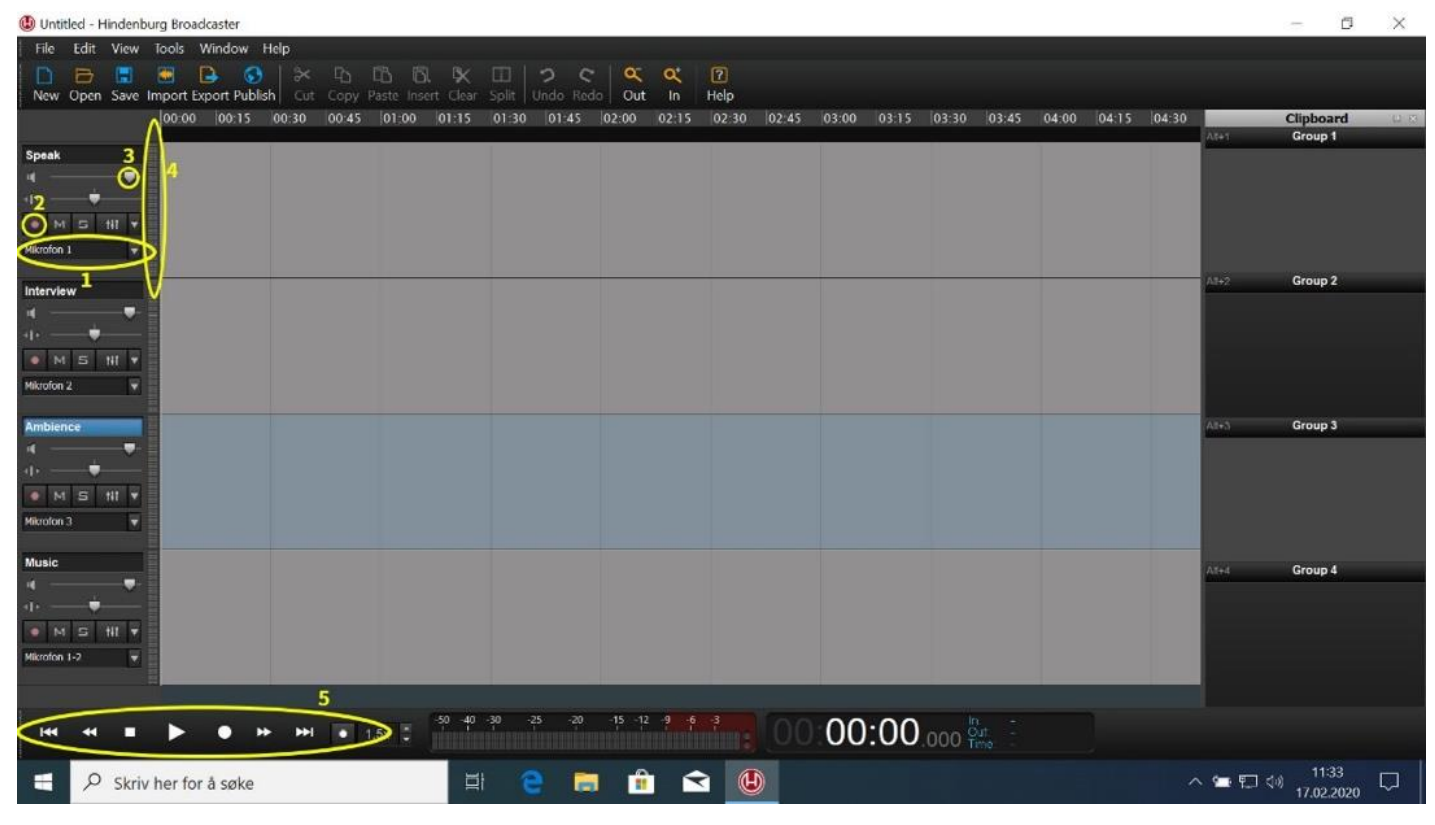

*1: Lydinngang 2: Arm record 3: Volumjustering 4: Lydmåler 5: Avspillingskontroll*

2) Mikrofonnummeret står nederst på mikrofonstativene. Velg hvilken mikrofon som skal brukes på det aktuelle lydsporet.

For å velge mikrofon 1, trykker du på lydinngang **(1)**, velger Mikrofon (RODEcaster Pro multichannel) -> mono -> 3 (Mic 1). Ved flere deltakere, går du til neste lydspor, og velger 4 (Mic 2) dersom du vil aktivere mikrofon 2, og 5 (Mic 3) dersom du vil aktivere mikrofon 3.

Dersom du ønsker å gjøre opptak av Zoom eller Teams, starter du opp ønsket program, og velger Communication Dev. -> stereo.

3) Når mikrofonene er satt opp slik du ønsker, trykker du på Arm record **(2)** for å aktivere den aktuelle mikrofonen.

4) Sjekk at det er utslag på lydmålerne **(4)** ved å prate inn i hver mikrofon dere benytter. **OBS**: Det viktigste er at det er jevnt på alle spor. Gjør eventuelle lydinnstillinger i Hindenburg **(3)**. Lyden vil også justere seg selv etter opptak til kringkastingsstandarden i Norge (-23 LUFS.)

## DEL 3: opptaket

1) Trykk «record» (rød sirkel) på avspillingskontrollen **(5)**

2) For å stoppe opptaket, trykk på «Stopp» (Firkant)

3) Etter opptak, klipp til start og slutt, og legg på en eventuell kjenningsmelodi. Se Hindenburg Academy på youtube for guider.

4) Lagre prosjektet, og eksporter lydfila, gjerne som en MP3-fil. Bruk gjerne onedrive for å overføre filene til deg selv. Alternativt kan du sende filene til deg selv med filesender.sikt.no eller bruke en minnepenn.

5) Logg deg av eller skru av pcen.

For mer info om bruk Hindenburg, besøk [The Hindenburg Academy](https://www.youtube.com/playlist?list=PLUVIfzYUu0yKJp2ZotKEeSsqrZQNKI13G)  [på youtube](https://www.youtube.com/playlist?list=PLUVIfzYUu0yKJp2ZotKEeSsqrZQNKI13G)

For spørsmål, send en mail til puls@hiof.no